# Creare un Ipertesto

www.vincenzocalabro.it

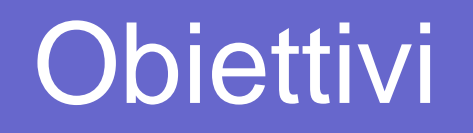

Il corso si prefigge di fornire:

- Le nozioni tecniche di base per creare un Ipertesto
- $\bullet$  I consigli utili per predisporre il layout dei documenti
- L'illustrazione di un metodo per progettare un Ipertesto

#### **Prerequisiti**

- Conoscenze generali di File System o Strutture a Directory
- Nozioni di base sulla Videoscrittura
- Dimestichezza alla navigazione del Web

#### Programma

## Introduzione all'Ipertesto (1 ora)

- **Creazione di un semplice ipertesto** (2 ore)
- Come formattare un documento (1 ora)
- **Creare un documento multimediale** (2 ore)
- Nozioni di progettazione di un sito (1/2 ora)
- Usabilità ed Accessibilità (1/2 ora)

### Materiale didattico su CD-ROM

## ● Corso HTML

- Programma Dreamweaver + Manuali
- Corso Dreamweaver
- Corso Web Publishing and Computing
- Approfondimenti
- www.w3c.org
- www.html.it

#### Ipertestualità

- **.** L'ipertesto è un testo, quindi un messaggio dotato di significato, ma i suoi contenuti non sono articolati secondo un ordine prestabilito
- Vannevar Bush pubblicò il saggio "As We May Think" (1940) dove si immaginava un cambiamento radicale nella fruizione dei testi:

"La mente umana non funziona in questo modo. Essa funziona per associazione. Con una sola informazione in suo possesso, essa scatta immediatamente alla prossima che viene suggerita per associazione di idee, conformemente a un'intricata rete di percorsi sostenuta dalle cellule del cervello"

#### Scenari d'Interrogazione

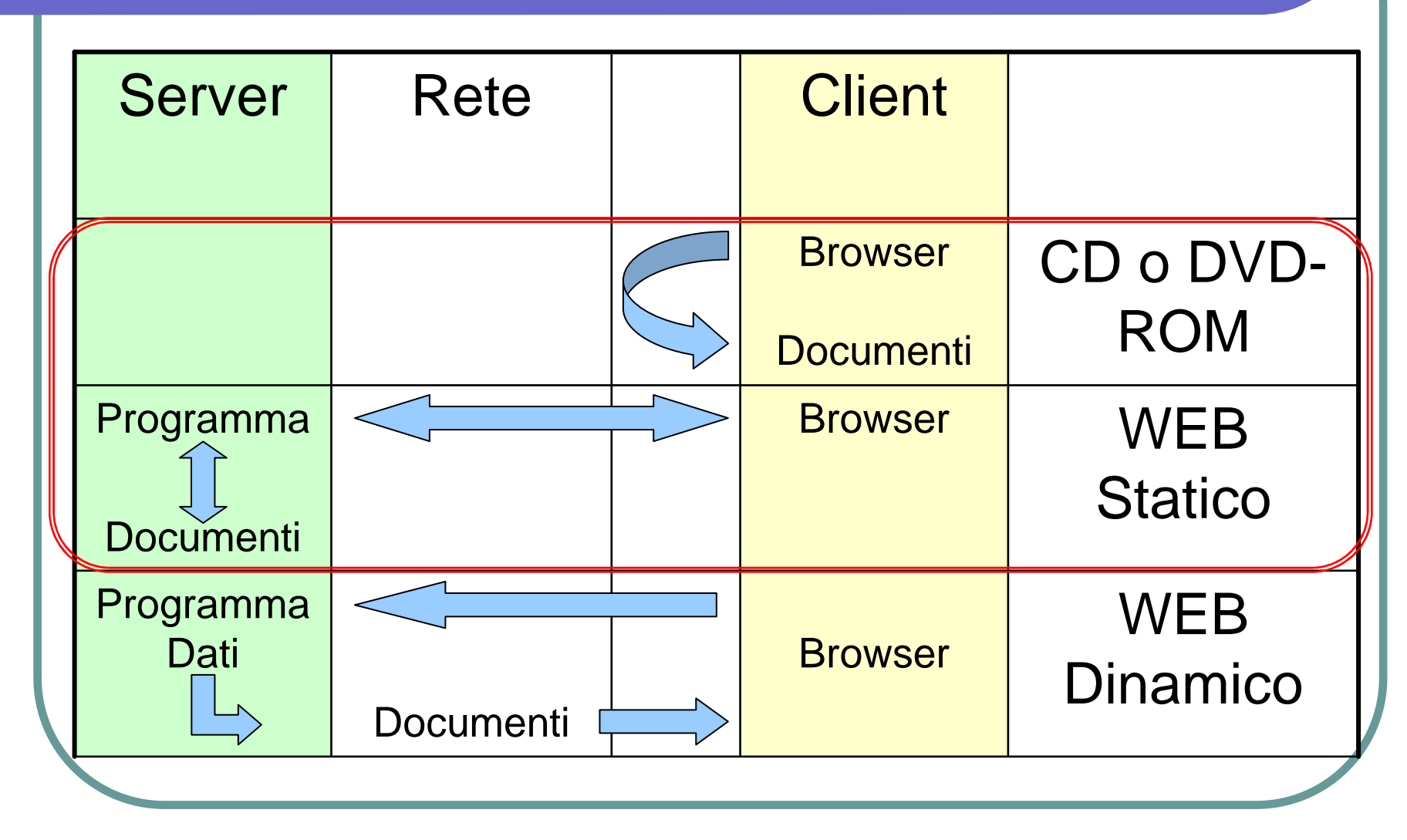

### Modalità per Realizzare Ipertesti

# • Software dedicati

- vantaggi: creazione veloce ed animato
- svantaggi: legato alla tecnologia(p.e. Authorware, Director)

# Linguaggi di Marcatura

- vantaggi: slegati dalla tecnologia, leggeri da trasmettere in rete
- svantaggi: interpretazione del browser (p.e. HTML, XML, XHTML, PDF, RTF)

## I linguaggi di marcatura (W3C)

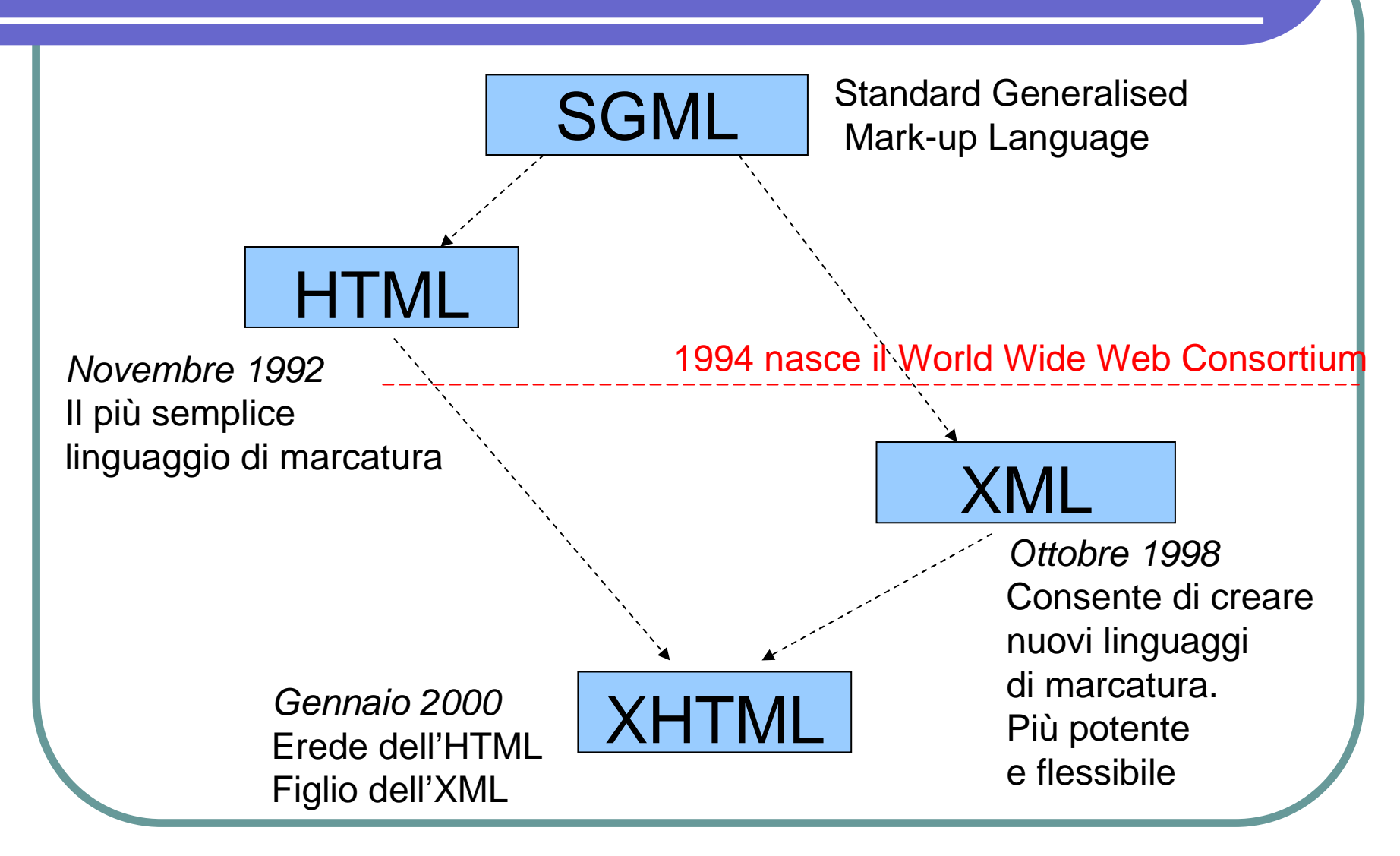

### **HTML**

• L'ipertesto si è diffuso con il Web Tim Berners-Lee (1992) inventa l'HTML (**Hypertext Markup Language** ) un **linguaggio di contrassegno** (o 'di marcatura') che permette di indicare come disporre gli elementi all'interno di una pagina, lo stile e di collegarli in maniera dinamica

## Struttura della pagina HTML

Un documento HTML è normalmente diviso in due sezioni:

**< head >** Contiene informazioni non immediatamente percepibili, ma che riguardano il modo in cui il documento deve essere letto e interpretato. Questo è il luogo dove scrivere - ad esempio - i meta-tag

**< body >** Qui è racchiuso il contenuto vero e proprio del documento

#### I TAG dell'HTML

All'interno di ogni pagina è presente una serie di marcatori (i **TAG**), a cui viene affidata la visualizzazione e che hanno differenti nomi a seconda della loro funzione. I tag vanno inseriti tra parentesi uncinate (**<TAG>**), la chiusura del tag viene indicata con una "/" (**</TAG>**). Il contenuto va inserito tra l'apertura e la chiusura del tag medesimo, secondo questa forma:

<TAG attributi>contenuto</TAG>

#### Annidamento

Una caratteristica importante del codice HTML è che i tag possono essere inclusi l'uno dentro l'altro. L'annidamento ci permette quindi di attribuire formattazioni successive al testo che stiamo inserendo.

Esempi di TAG<I> <P align="right">testo</P> </I>

<IMG widht="20" height="20" SRC="miaImmagine.gif" ALT="alt">

#### I principali elementi HTML

- $\bigcirc$ Impostare il colore di sfondo
- **Inserire un'immagine di sfondo**
- $\bullet$ I margini della pagina
- $\bigodot$ Impostare la lingua del documento
- $\bullet$ Impostare il colore del testo e dei link
- $\bullet$ Impostare Titoli, Paragrafi, Blocchi di Testo
- $\bigodot$ Scegliere lo stile
- $\bigodot$ Scegliere il font

#### I "link": Collegamenti ipertestuali

Il link è "il ponte" che consente di passare da un testo all'altro, si rappresenta attraverso l'URL così formattato:

nome\_servizio://nome\_server/directory/file

Esempio di URL: http://www.html.it/index.htmin HTML <a href="http://www.html.it/index.htm">Home page</a>

se si fa riferimento ad un documento presente sullo stesso computer si può omettere il nome del servizio e del server

## I link interni ad una pagina

- $\bigcirc$  È possibile anche creare un indice interno al documento, utilizzando le àncore.
- Per creare un collegamento interno alla pagina si procede dunque in due fasi distinte:
	- **creazione dell'àncora a cui puntare** (**<a name="Nome">**)
	- **creazione del collegamento all'àncora appena** creata e riferimento attraverso il cancelletto(**<a href="#Nome">**) stesso documento(**<a href="pagina.htm#Nome">**) altro documento

## **Esercitazione**

www.vincenzocalabro.it

#### **Esercitazione** • Creare un piccolo ipertesto per rappresentare il proprio curriculum: Pagina principale (scheda anagrafica)  $\bullet$  Titoli di studio  $\bullet$

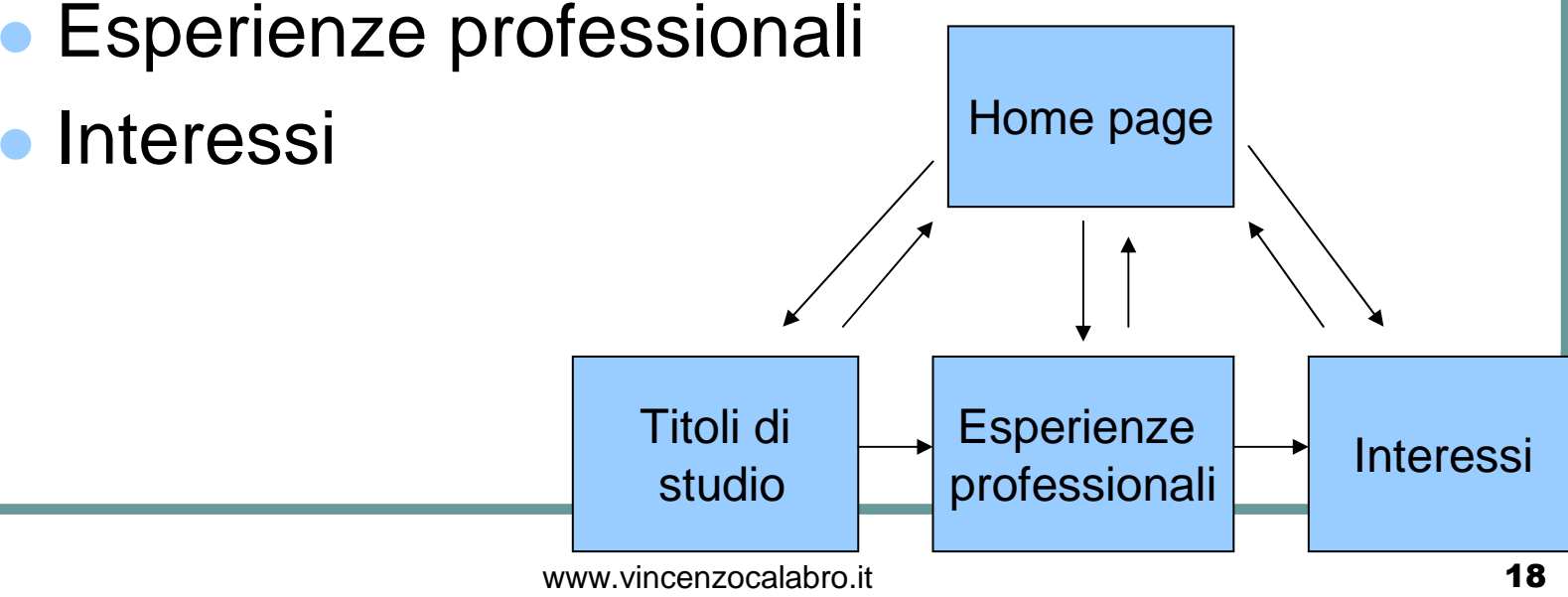

#### Primi passi

- **Installare Dreamweaver**
- Creare una cartella di lavoro
- Eseguire il programma
- Creare un nuovo progetto
- Creare i documenti
- Collegare i documenti
- Testare l'ipertesto

## Suggerimento struttura

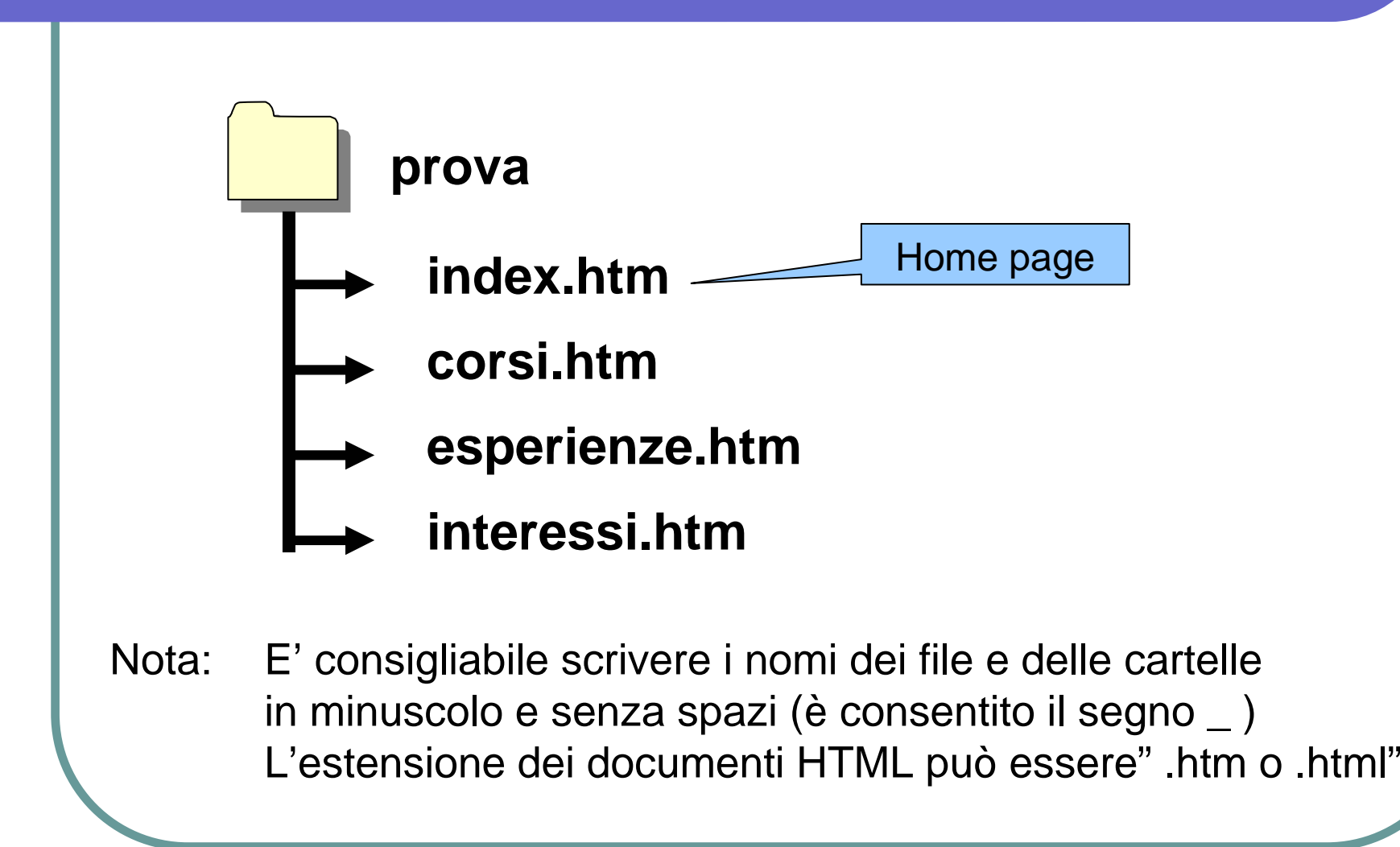